## Quick Reference Guide: SciFinder<sup>n</sup>

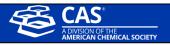

## 🗧 Log In

- Go to the SciFinder<sup>n</sup> Log In page: <u>https://scifinder-n.cas.org</u>
- Log In using your existing SciFinder username and password.
  - First-time commercial users may self-register.

| Username                   |                                                                           |
|----------------------------|---------------------------------------------------------------------------|
| Password                   |                                                                           |
| 🖌 Keep me s                | igned in                                                                  |
|                            | Log In                                                                    |
| Forgot Usern               | ame or Password?                                                          |
| New To SciFir              | ider"? Sign Up for Access                                                 |
| By using SciFi<br>Policies | nder^ $\ensuremath{\mathbb{B}}$ , you agree to the License Agreements and |

Search SciFinder<sup>n</sup>: SciFinder<sup>n</sup> features a streamlined search interface.

|                                                           | Search       |                       |                            |                                                     |                   |
|-----------------------------------------------------------|--------------|-----------------------|----------------------------|-----------------------------------------------------|-------------------|
| 1. Select the type of search<br>that you want to perform. | 🔸 all        | Search by Keyword, C/ | AS RN, Patent Number, etc. |                                                     |                   |
|                                                           | © Substances | Enter a query         |                            | Ø Dra                                               | v Q               |
|                                                           | A Reactions  |                       |                            |                                                     |                   |
|                                                           | References   | 2. Enter text query.  | - OR -                     | Launch structure editor<br>to draw structure query. | 3. Execute search |
|                                                           | ₩ Suppliers  |                       |                            | to order structure query.                           |                   |

**References:** The References display features visualizations, dynamic facets and an easy-to-use layout.

- References are ranked and sorted by Relevance to determine Best, Good and Fair collections.
- Full text acquisition options are available on the reference page
- You may Save your Searches and set-up Alerts.

|                                                       | Change how answers<br>are displayed. Sort answers.                                                                                                    |
|-------------------------------------------------------|----------------------------------------------------------------------------------------------------|
|                                                       | NDER <sup>n</sup> References - antibiotic residues in dairy products × 🖉 Draw <b>Q</b> 🖈 🔘 🚨                                                                                                    |
| Filter by                                             | View Partial - Sort Relevance -                                                                                                    |
| ters to Best (2)                                      | □ O Substances - A Reactions - ++ Cited By -                                                                                                    |
| Good (80)<br>Fair (1.790)                             | Out Relevance         Short communication: Rapid antibiotic screening tests detect antibiotic residues in powdered milk products.           Out Relevance         Bic Kneekone b Taxwe R C W Townson p.                                                                                                    |
| Document Typ     Journal (1,437)                      | e View Reference Detail   View Corresponding CAplus Reference Share answers by emailing link                                                                                                    |
| Patent (372)     Review (246)                         | Abstract: Rapid antibiotic screening tests are widely used in the dairy industry to monit <del>or milk for the</del><br>presence of antibiotic residues above regulated levels. Given the persistent concern over contamination of<br>milk products with antibiotic residues, we investigated the utility of IDEXX Snap test devices (IDEXX |
| Book (1)                                              | Click View Reference Detail or reference<br>title to go to the Reference Detail screen.                                                                                                    |
| View All                                              | Full Text • O Substances (0) A Reactions (0) 64 Cited By (4) (2) Citation Map                                                                                                    |
| <ul> <li>Language</li> <li>English (1.172)</li> </ul> | Apphysic of 27 publication residues in some courts will and wilk based medium.                                                                                                    |
| Chinese (264)                                         | Analysis of 27 antibiotic residues in raw cow's milk and milk-based products-<br>validation of Delvotest® T.<br>By: Bion. Cindy: Beck Henzelin. Andrea: Qu. Yajuan: Piz                                                                                                    |

• Click on the Reference Title (see the image above) to view the Reference's record details including bibliographic information, publication history, indexing, graphs and more.

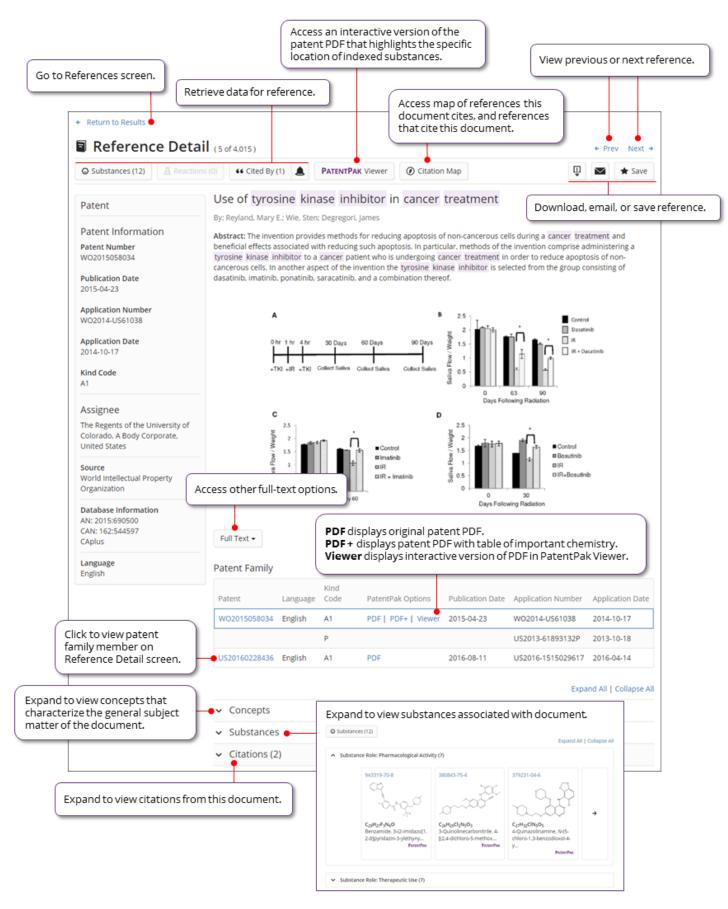

Substances: A Substance search returns results in an intuitive layout. The display highlights most relevant hits, critical property information and high-resolution images of structures.

• Click on View Detail to display the Substance's record detail.

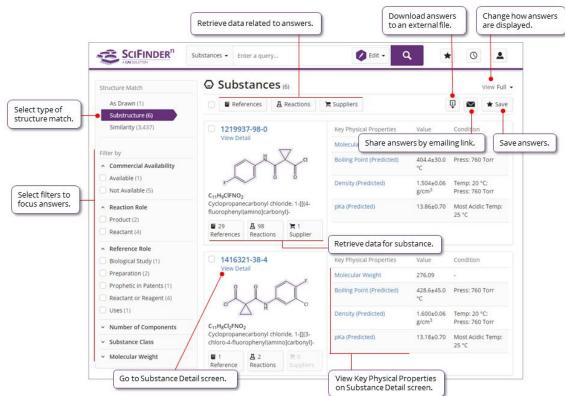

Reactions: A Reaction Search displays relevant Reaction Schemes. A Scheme contains reactions with the same Reagents and Products.

• Expand the Scheme, and click View Reaction Detail to details of the reaction.

|                                                                                                    | Go to Reactions screen.                                                                                                    |                                                                                                    |                                                                                                    | View                                                                                                    | / previous or next re                                                                                         | eaction.                   |
|----------------------------------------------------------------------------------------------------|----------------------------------------------------------------------------------------------------|----------------------------------------------------------------------------------------------------|----------------------------------------------------------------------------------------------------|----------------------------------------------------------------------------------------------------|----------------------------------------------------------------------------------------------------|----------------------------|
| Click any substance image or name<br>to display substance menu. Use<br>menu options to view substance<br>details (CAS Registry Number), zoom<br>image (magnifier), retrieve<br>associated information (Reactions,<br>Suppliers, References), or copy<br>substance to editor (Edit Substance). | Return to All Reaction                                                                                                    | Don Schemes                                                                                                    | of 20 )                                                                                                    |                                                                                                    | + Pr                                                                                                    | rev Next →                 |
|                                                                                                    |                                                                                                    | f° + ()) * .                                                                                                    |                                                                                                    |                                                                                                    |                                                                                                    | Save                       |
|                                                                                                    | Step 1<br>Dom<br>IS, Stage Reagents                                                                                                    | Retrieve suppliers (25)<br>Retrieve suppliers<br>for substance.                                                                                                    |                                                                                                    | ons                                                                                                    |                                                                                                    | al                         |
|                                                                                                    | 2 Water<br>CAS Reaction Number                                                                                                    |                                                                                                    | Vater<br>- 10 h, 15<br>60897<br>View full-text PDF for the pai                                                                                                    |                                                                                                    | 2012-11-08<br>PATENTPAK  Fe<br>Patent Information                                                             | ull Text -                 |
|                                                                                                    | Notes<br>alternative reaction co<br>Experimental Pro<br>Experimental Proce                                                                                                    | nditions shown<br>tocols                                                                                                    | reference or Patent Family n                                                                                                    |                                                                                                    | Application Number                                                                                            | s other full-text options. |
|                                                                                                    | dicarboxamide The<br>cycloporopanecarbo<br>(3.0 kg), and potassii<br>temperature did not<br>kg) was added. The r<br>precipitation of the p<br>THF (1.1.0 kg) and wa<br>hours to afford the t | (6,7-bis(methyloxy)quinolin-4-y()oxy)<br>solution from the previous step contain<br>y(choride was added to a mixture of<br>um carbonate (4.0 kg) in THF (27.0 kg),<br>exceed 3.0 °C, When the reaction was<br>insture was stirred at 15 to 300 °C for a<br>rordutc. The product was recovered by<br>the (24.0 kg), and dried at approximate<br>tile compound. Yield (free base. 5.0 kg)<br>H, 7.8 (m. 2H), 7.6 (m. 2H), 7.5 (s. 1H)<br>LC/AKS: M-H = 502. | ning 1-(4-fluoro-pheny(carbamoy))-<br>4-(6,7-dimethoxy-quinolline-4-yloxy)<br>and water (13.0 kg) at a rate such th<br>complete (approximately 10 minute<br>approximately 10 hours, which resul<br>y filtration, washed with a pre made<br>ty 659 °C under vacuum for approS0; 5 10<br>. <sup>1</sup> H NMR (400 MHz. dg-DMSO); 5 10 | )phenylamine<br>at the hatch<br>es), water (74.0<br>lted in the<br>solution of<br>imately 12<br>L2 (S, 1 H), | W02012-US36191<br>Application Date<br>2012-05-02<br>Kind Code<br>A1<br>Assignee<br>Exelixis, Inc., United Sta | Ites                       |

**History:** SciFinder<sup>n</sup> allows you to find and rerun previous searches.

|                                                                                                    | References • Enter a query                                                                                    | Search history |
|----------------------------------------------------------------------------------------------------|----------------------------------------------------------------------------------------------------|----------------|
| Filter by                                                                                                    | Saved Search History (859)                                                                                    |                |
| <ul> <li>Search Type</li> </ul>                                                                                                    | Saved Search                                                                                                  |                |
| All (23)<br>Substances (542)                                                                                                    |                                                                                                    |                |
| Reactions (258)                                                                                                    | April 25, 2018                                                                                                |                |
| <ul> <li>Retrosynthesis (9)</li> <li>References (850)</li> </ul>                                                                                                    | □ 5:19 PM                                                                                                    |                |
| Suppliers (27)                                                                                                    | References: theory of relativity (1.5M)                                                                       | Rerun Search   |
| Date     Start Date     End Date                                                                                                    | April 24, 2018                                                                                                |                |
| mm/dd/yyyy to mm/dd/yyyy                                                                                                    | - 436 PM                                                                                                    |                |
| <         April, 2018           SU         MO         TU         WE         TH         FR         SA           1         2         3         4         5         6         7           8         9         10         11         12         13         14           15         16         17         18         19         20         21 | References: Advanced Search (745)<br>Author: Laird, E.                                                        | Rerun Search   |
|                                                                                                    | April 19, 2018                                                                                                |                |
|                                                                                                    | 0 1:25 PM                                                                                                    |                |
| 22 23 24 25 26 27 28                                                                                                    | Retrosynthesis:     Synthetic Depth: 3. Rules Supporting Predictions: Uncommon. Break     & Protect Bonds: No | Open Plan      |
| 29 30 2 2 3 4 5                                                                                                    | de roceci bondi no                                                                                            | Complete       |
|                                                                                                    | □ 1:20 PM                                                                                                    |                |
|                                                                                                    | Retrosynthesis:     Synthetic Depth: 4, Rules Supporting Predictions: Uncommon, Break     & Protect Bonds: No | Open Plan      |
|                                                                                                    | 300                                                                                                    | Complete       |
|                                                                                                    | April 17, 2018                                                                                                |                |
|                                                                                                    | □ 1:16 PM                                                                                                    |                |

Note: At the bottom of each SciFinder<sup>n</sup> page is "Help" to provide additional guidance.

## For additional help using SciFinder<sup>n</sup> please contact the CAS Customer Center

Hours: 8 a.m. to 6 p.m. Monday - Friday, U.S. Eastern Time Phone: 614-447-3700 Option 2: General Information or account-related questions Option 3: Assistance with search strategies, database content, or using a product Option 4: Technical assistance with software setup, installation, and configuration Email: <u>help@cas.org</u>

Internet: www.cas.org/contact-us/cas-customer-center

If desired, ask for a SciFinder<sup>n</sup> Familiarization Training Session visit or online session.